## **To configure ABB integration:**

- 1. Admin Integrations
	- a. Select "Yes" under Use ABB Optical Group for CL Ordering?
	- b. Click "Update Catalog" to download the newest version of the ABB catalog.
		- i. This is best done (fastest) on the Crystal PM server. You will see the progress at the top of the screen. Be patient, as this will go to over 700,000 units.
- 2. Linking billing codes to CL series
	- a. Click on the "+" symbol in the upper right corner.

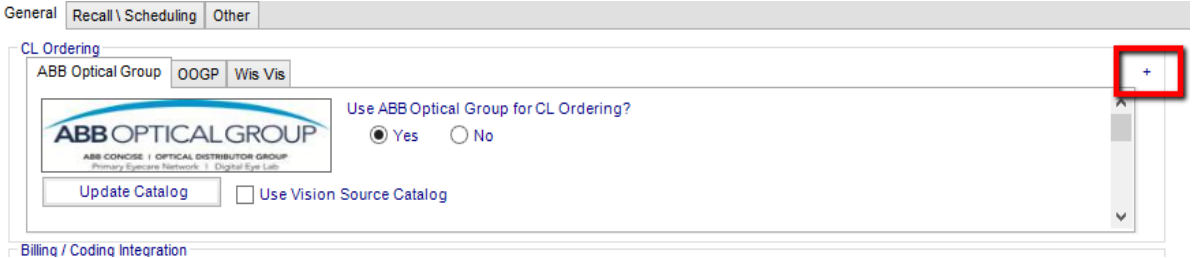

- b. Here, you will enter your company information, including your ABB Customer ID. The ABB Optical Group PO # is optional.
- c. To the right you will see a box with the different brands and series.

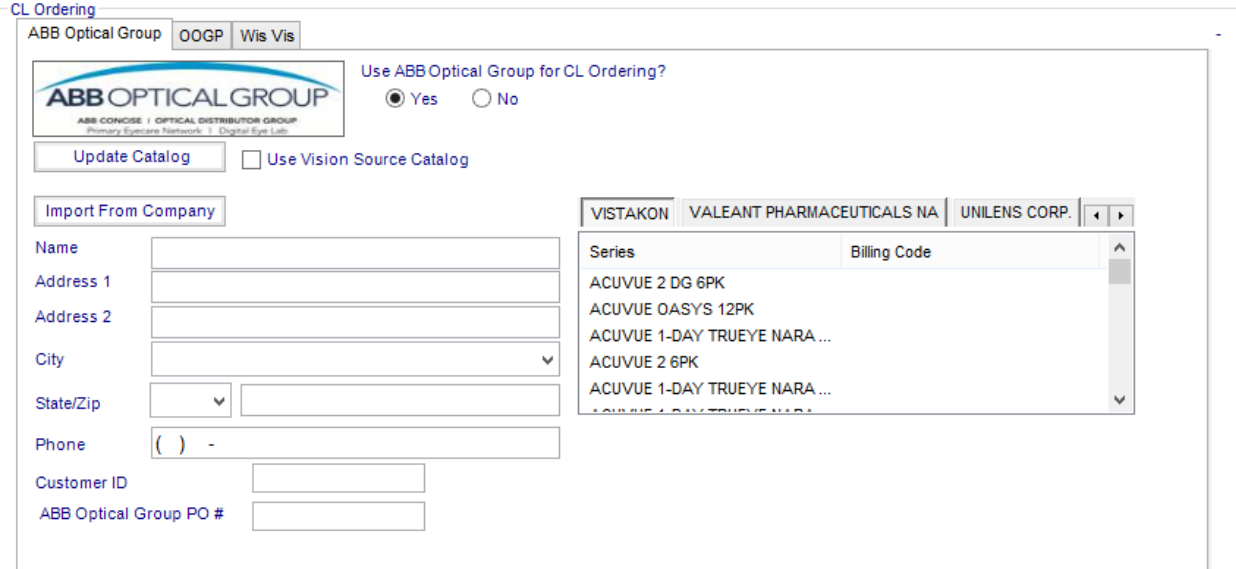

d. Double-clicking on a series will open a box giving you access to your billing codes. Simply double-click on the corresponding billing code to attach. Now whenever that series is selected in a sale, the billing code will transfer to the routing slip, in turn importing into billing!

## **The integration is complete!**